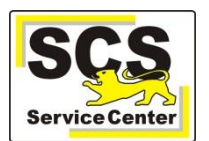

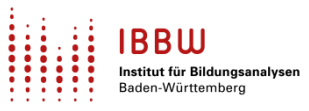

Über den ASV-BW-Newsletter möchte Ihnen das Service Center-Schulverwaltung (SCS) wichtige Informationen, Hinweise und praktische Tipps zur Arbeit mit ASV-BW geben.

Neben den anderen Unterstützungsangeboten soll er dazu beitragen, Ihnen die die Arbeit mit ASV-BW zu erleichtern.

Wir berücksichtigen dafür die im Jahresverlauf unterschiedlichen Arbeitsvorgänge in ASV-BW und nehmen Bezug auf Ihre bei uns eingegangenen Anfragen.

In dieser Ausgabe finden Sie:

- 1. Aktuelles
- 2. Zuletzt häufig gefragt
- 3. Tipps und Tricks
- 4. ASV-Kalender

## **Aktuelles**

### **Schuljahreswechsel**

- Das Einrichten des neuen Schuljahres muss bislang bis spätestens 31.07. erfolgen. Mit dem kommenden Release ASV 2.19 wird diese Frist verlängert, der Schuljahreswechsel ist dann bis 31.08. möglich.
- In diesem Zusammenhang: Eine Datenprüfung für die Statistik bringt erst im ASV-Schuljahr 2022/23 und ab der ASV-Version 2.19 sinnvolle und brauchbare Ergebnisse, da sich in der Version 2.18 alle Daten noch auf den letzten Stichtag im Oktober 2021 beziehen. Statistikrelevante Felder können unabhängig davon im neuen Schuljahr bereits gepflegt werden. Menü: *Datei > Verwaltung > Datenprüfung > Datenbereich Schulen > statistik\_sd\_school*
- [Hier](https://asv.kultus-bw.de/,Lde/9050073) finden sie aktuelle Angebote für Workshops zum Thema Schuljahreswechsel (SJW). Aufgrund der hohen Nachfrage wurden weitere Workshops für Grundschulen ausgeschrieben.

### **Update auf ASV-BW 2.19**

Die Veröffentlichung der Version 2.19 ist aktuell für Anfang Juli geplant. [Hier](https://asv.kultus-bw.de/,Lde/Versionskalender+2022) eine Zusammenfassung der Änderungen.

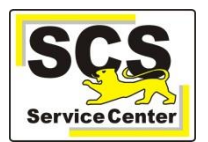

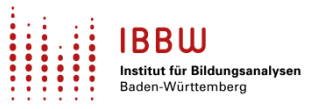

## **Zuletzt häufig gefragt**

## **Einwilligungen gemäß Datenschutzgrundverordnung (DSGVO)**

- Mit Dokumenten wie *zz Einwilligung EU-DSGVO Schüler* können Sie die Einwilligungen für die Veröffentlichung von personenbezogenen Daten gemäß DSGVO manuell erheben.
- Aktuell bietet ASV-BW keine Möglichkeit zur elektronischen Speicherung. Bei Bedarf erfassen Sie die Daten in einer Exceltabelle. Ein späterer Import der Daten wird nicht möglich sein.

### **Grundschulen: Erfassung des Kindergartens**

Viele Grundschule wünschen sich, im Rahmen der Einschulung den abgebenden Kindergarten der zukünftigen Erstklässler in ASV-BW zu erfassen.

Eine solche Möglichkeit bietet ASV-BW nicht, weil hierfür keine Rechtsgrundlage vorliegt (siehe *VwV Datenschutz an öff. Schulen*).

### **Sekundarstufe 1: Abschlusszeugnisse**

Stolpersteine bei der Erstellung der Abschlusszeugnisse sind häufig:

- Es fehlen Häkchen bei *bestanden, wiederholt, Abgang* Menü: *Datei > Leistungs- und Zeugnisdaten > Klassen(-gruppen)weise Zeugnisdatenerfassung*
- Es fehlt unter dem Reiter **Austritt** die Angabe des (angestrebten) Abschlusses.
- Nur WRS/GMS/SBBZ: Es fehlt der Eintrag des angestrebten Abschlusses auf dem Reiter Schüler > Laufbahn > Grundschulempfehlung/Schullaufbahnempfehlung. Menü: *Datei > Schüler > Grundschulempfehlung/Schullaufbahnempfehlung*
- Für die Regel "Bestes Fach aus Musik-Sport-Bildende Kunst" fehlen in den Zeugniseinstellungen die Zusatzkategorien **Bestes Fach MSG (Name)** und **Bestes Fach MSG (Note)**.

Zu den oben genannten Themen finden Sie in unserer Online-Hilfe für die [Realschule](https://asv.kultus-bw.de/site/pbs-bw-new/get/documents/KULTUS.Dachmandant/KULTUS/Projekte/asv-bw/ASV_Hilfe/10_realschule.html)[, Werkrealschule](https://asv.kultus-bw.de/site/pbs-bw-new/get/documents/KULTUS.Dachmandant/KULTUS/Projekte/asv-bw/ASV_Hilfe/10_werkrealschule.html) bzw[. GMS](https://asv.kultus-bw.de/site/pbs-bw-new/get/documents/KULTUS.Dachmandant/KULTUS/Projekte/asv-bw/ASV_Hilfe/10_gemeinschschaftsschule.html) hilfreiche Anleitungen sowie FAQs.

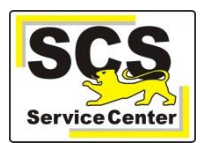

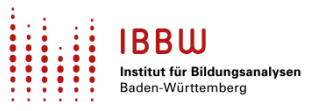

# **Tipps und Tricks 1**

### **Individuelle Datenfelder**

ASV-BW bietet für individuelle Bedarfe der Schulen zwei Möglichkeiten, Schülerdaten zu hinterlegen:

### A) **Datenfelder/Freitextfelder**:

Um zusätzliche Informationen für eine *große Anzahl* von Schülern zu hinterlegen, sind die Datenfelder/Freitextfelder unter dem Reiter **Sonstiges** geeignet.

Die Bezeichnung und der Feldtyp gelten dann für alle Schüler (in allen ASV-Schuljahren!).

### **B) Merker:**

Möchten Sie weitere Merkmale oder Aktivitäten *einzelner Schüler* erfassen (z. B. welches Musikinstrument er in der Schulband spielt), können Sie dies unter dem Reiter **Erweiterungen** mit Merkern erfassen.

[Hier](https://asv.kultus-bw.de/site/pbs-bw-new/get/documents/KULTUS.Dachmandant/KULTUS/Projekte/asv-bw/ASV_Hilfe/06_schuelerdaten.html) finden Sie weitere Informationen.

# **Tipps und Tricks 2**

### **Datenexport aus ASV-BW**

Wenn Sie Schülerdaten in einem anderen Programm benötigen, z. B. in einem Programm zur Durchführung der Bundesjugendspiele, so können Sie diese Daten sehr leicht exportieren. Für den Export der Schülerdaten (aber auch der Daten aus anderen Modulen) nach Excel gibt es mehrere Möglichkeiten, di[e hier](https://asv.kultus-bw.de/site/pbs-bw-new/get/documents/KULTUS.Dachmandant/KULTUS/Projekte/asv-bw/ASV_Hilfe/02_datenexport.html) beschrieben sind.

## **Tipps und Tricks 3**

## **Einfache Listen**

Die zz Schülerlisten mit Kästchen bzw. Linien lassen direkt bei Anwendung ab sofort die Eingabe einer Überschrift zu, die oben rechts ausgegeben wird. Vorteil: sie können auf eingesetzte Filter oder den Einsatzzweck der Liste hinweisen.

Passend dazu:

Bitte aktualisieren Sie wenigstens einmal pro Woche die Anwendungsdaten. Hinweise dazu finden Si[e hier.](https://asv.kultus-bw.de/site/pbs-bw-new/get/documents/KULTUS.Dachmandant/KULTUS/Projekte/asv-bw/ASV_Hilfe/02_zss.html)

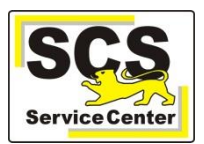

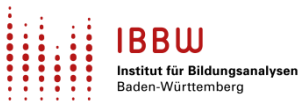

# **ASV-Kalender**

Wir weisen (im Sinne einer *Empfehlung*) auf demnächst anstehende Arbeiten in ASV-BW hin:

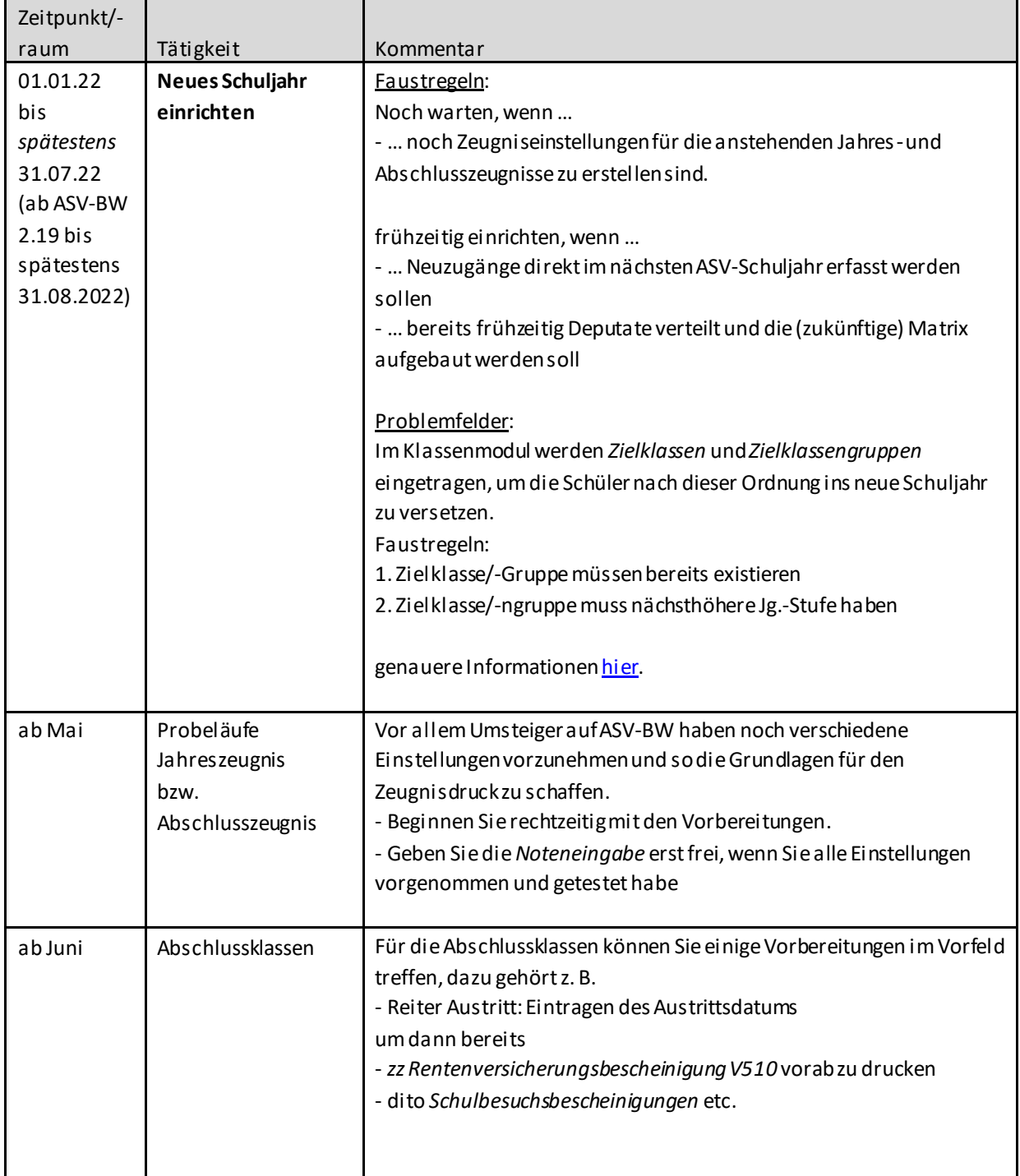